# **Evolve with Canvas: Student Registration**

Purpose: This document walks through how a new student:

- creates an Elsevier Evolve account,
- redeems an access code, and
- accesses a course when the student receives an email from an instructor that they are enrolled in a course.

#### Create Your Evolve Account

- 1. Go to the Evolve main page <a href="https://evolve.elsevier.com">https://evolve.elsevier.com</a>
- 2. Click **Sign in** in the upper right corner of the screen.

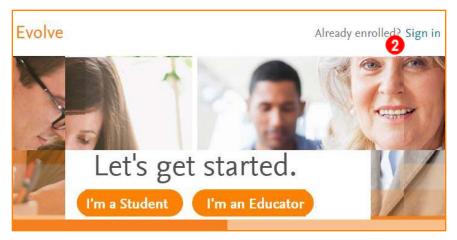

3. Click Create account.

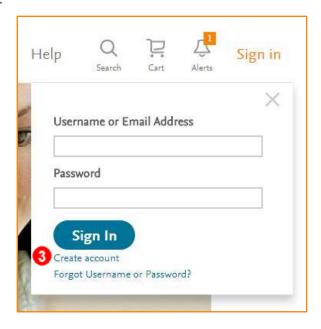

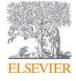

- 4. Complete the Create an Account window.
  - a) Select radio button by Student to register as a student.
  - b) Enter your personal details and provide a new password in the designated fields.
  - c) Click **Submit**. An email with your login details is sent to the email address you entered. You are now able to log in to Evolve with your user name and password.

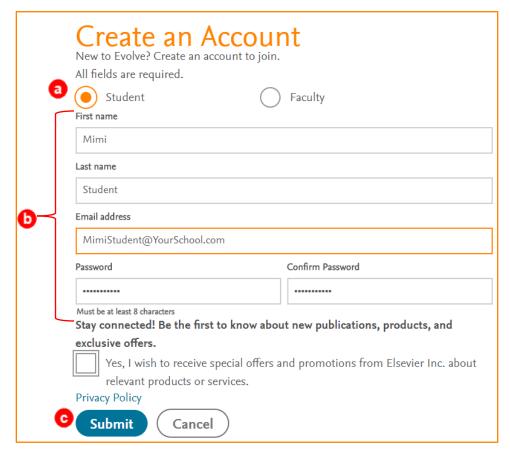

5. A pop-up appears with your automatically generated username. Click **Continue**. Your **My Evolve** window displays.

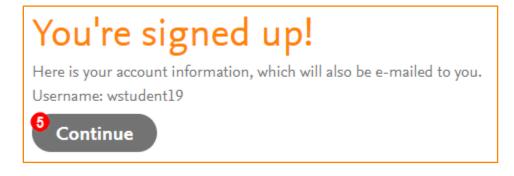

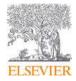

### Redeem your Access Code

6. Click on Catalog. The Welcome to Evolve window displays.

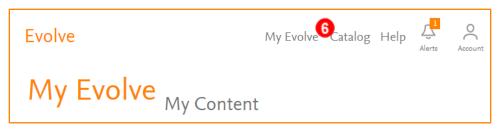

7. Enter the access code received in your book bundle, or from your instructor in the field, then click **SUBMIT**. The **Redeem an Access Code** window displays.

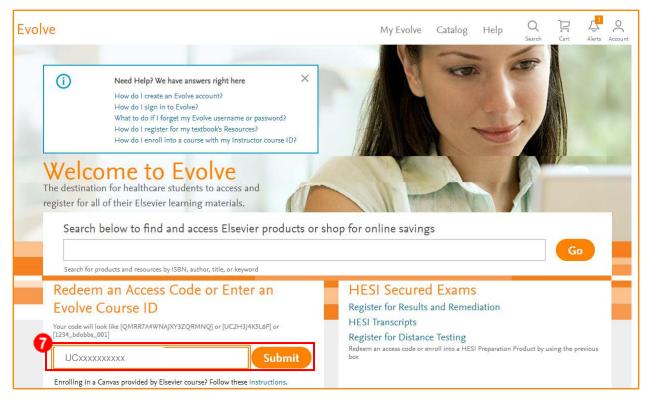

8. Click Redeem.

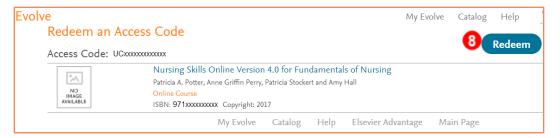

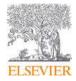

- 9. If you are new to Elsevier's Evolve, you are asked to update your account by completing the **Update your Account** fields in each section.
  - a. Tell us about you: (This section is already populated from your initial registration.)

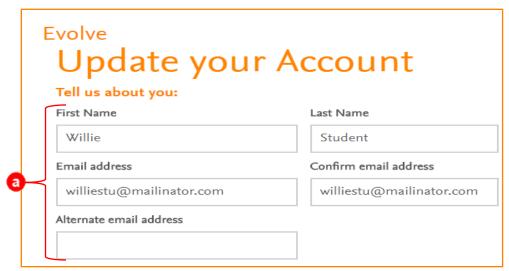

b. Tell us about your institution:

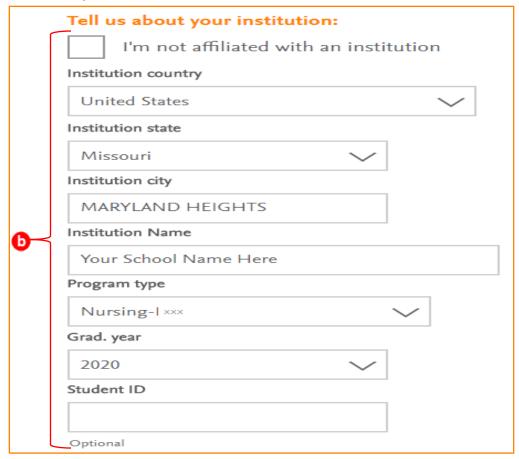

- c. Click the radio button next to I reside in the United States OR I do not reside in the United States.
- d. Click **Continue**. The **We're preparing your content.** window appears.

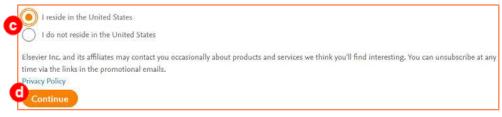

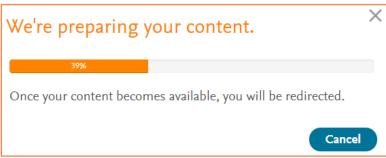

# Verify your Content is in Evolve

- 10. View your content in the **Confirmation** window.
- 11. You can click Get Started! to view your content in your My Content window.

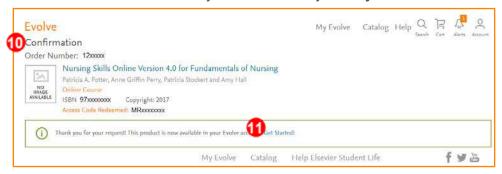

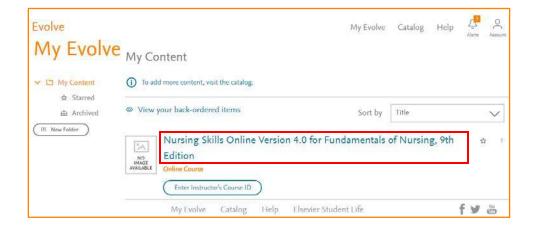

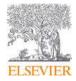

**NOTE:** If you click on your course or content title directly through your Evolve account, you see a **Warning!** pop-up. Go to your school's LMS (i.e. Canvas) to access your course.

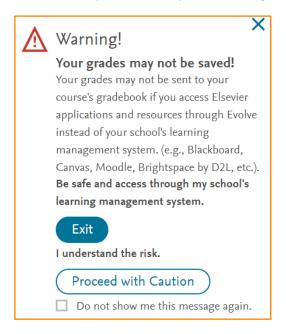

#### Access LMS and Course via Email

12. Click on **Get Started** in the email you received from your LMS. Your LMS opens (we are using Canvas by Instructure).

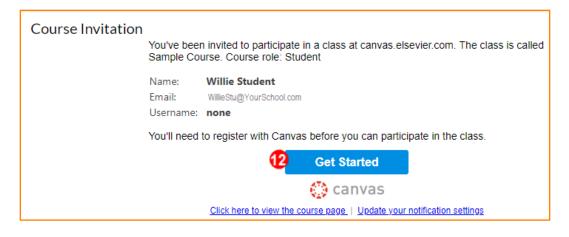

Page 6

### Create LMS (Canvas) Account and Access Your Course

13. Follow your LMS instructions to create an LMS account OR log into your account.

**NOTE**: If you already have an account in your LMS, you do not see this step.

- a) Add password.
- b) Click the box next to I agree to the Acceptable Use Policy.
- c) Click **Register**. The course page displays.

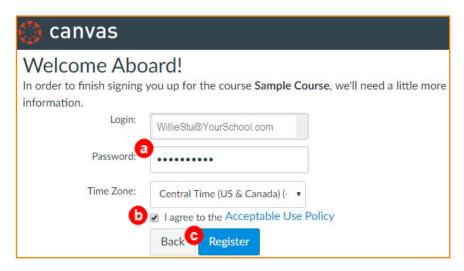

14. Click on the product. In this example, *Nursing Skills Online Version 4.0 for Fundamentals of Nursing, 9th Edition.* 

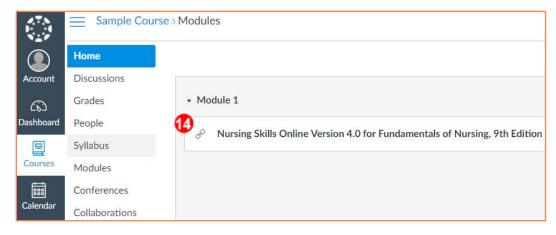

15. If the instructor set up the product to open in a new browser window, you may need to click the Load Nursing Skills Online Version 4.0 for Fundamentals of Nursing, 9<sup>th</sup> Edition in a new window button. The Evolve Terms & Conditions window displays.

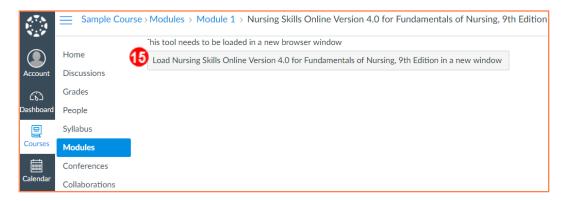

## Access Elsevier Product Through Evolve

16. The first time you click on your content, review the **Terms and Conditions** by scrolling through the verbiage.

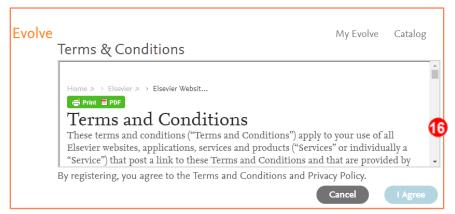

17. Click I Agree. The course displays in your My Evolve window.

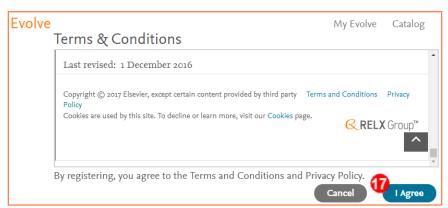

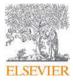

18. Click on the course title to access the content. The course content displays.

| Nursing Skills Online Version 4.0 for Fundamentals of Nursing, 9th Editi |                                                                                                    |
|--------------------------------------------------------------------------|----------------------------------------------------------------------------------------------------|
| Search resource - Po                                                     | tter: Nursing Skills Online Version 4.0 for Fundamentals of Nursing, 9th Edition                                                                           |
| ELSEVIER                                                                 | Copyright © 2016 Elsevier Inc. Terms and Conditions Privacy Policy Cookies are used by this site. To decline or learn more, visit our <u>Cookies</u> page. |

| Nursing Skills Online Version 4.0 for Fundamentals of Nursing, 9th Edition > Course - Potter: Nursing Skills Online Version 4.0 for Fundamentals of Nursing, 9th Edition |                                                                 |  |
|----------------------------------------------------------------------------------------------------|-----------------------------------------------------------------|--|
| Q                                                                                                    | Search resources                                                |  |
| D.                                                                                                    | Course Orientation                                              |  |
|                                                                                                    | Module 01: Safety                                               |  |
|                                                                                                    | Module 02: Infection Control                                    |  |
|                                                                                                    | Module 03: Vital Signs                                          |  |
|                                                                                                    | Module 04: Safe Medication Preparation                          |  |
|                                                                                                    | Module 05: Administration of Nonparenteral Medications          |  |
|                                                                                                    | Module 06: Administration of Parenteral Medications: Injections |  |